**Temat:**

## **Panel logowania do witryny internetowej**

**Panel logowania to jeden z najważniejszych elementów witryny internetowej. Jak go zrobić? Oto najprostszy kod HTML:**

<form method="post" enctype="text/plain" action="stronacwiczen.html"> <fieldset style="width:200px;"><legend align="center"><B><l>Panel logowania:</l></B></legend> <table><tr><td><l>Podaj login:</l></td><td><td><input type="text"></td></tr> <tr><td><l>Podaj hasło:</l> </td><td><input type="password"></td></tr> <tr><td><input type="submit" value="Zaloguj">

**W zadaniu do samodzielnego wykonania panel logowania znajduje się pod formularzem do przesłania komentarza. Umieść formularze w odpowiedniej kolejności. Jak zapewne zauważyłeś/łaś istniejący lewy panel ma formę formularza i tabeli.**

**Całość przedstawia się następująco:**

```
<form action="mailto:twój_adres_poczty@domena" method="post"
                            enctype="text/plain">
      <fieldset style=width:200px;"><legend align="center"><b><l>Napisz
                        komentarz:</b></l></legend>
   <I>Podaj swoje imię: <input name="Imię"><br>Podaj swoją płeć:<br><input
 type="radio" name="Płeć" value="Kobieta">Kobieta <br> <input type="radio"
                 name="Płeć" value="Meżczyzna">Meżczyzna
                           <!-- Pole typu RADIO -->
     <!-- Lista rozwijalna (typ podstawowy) z zaznaczoną opcją domyślną -->
<!-- Pole komentarza (o powiększonych rozmiarach oraz z tekstem domyślnym) -->
                    <p><l>Podaj swój komentarz:</l></p>
   <textarea name="Komentarz" cols="32" rows="4">Proszę, wpisz tutaj jakiś
                           komentarz...</textarea>
                                    \mathsf{chr}\mathsf{>}<!-- Przycisk WYŚLIJ -->
      <input type="submit" value="Wyślij formularz"></td></td></table>
                        <!-- Przycisk WYCZYŚĆ DANE -->
               </div></fieldset></form></td></tr></table><br>
              <tr><td><form method="post" enctype="text/plain"
                        action="stronacwiczen.html">
      <fieldset style="width:200px;"><legend align="center"><B><l>Panel
                        logowania:</l></B></legend>
  <table><tr><td><l>Podaj login:</l> </td><td><input type="text"></td></tr>
   <tr><td><l>Podai hasło:</l> </td><td><tinput type="password"></td></tr>
           <tr><td><input type="submit" value="Zaloguj"></td></tr>
                                   </table>
                                 </fieldset>
```
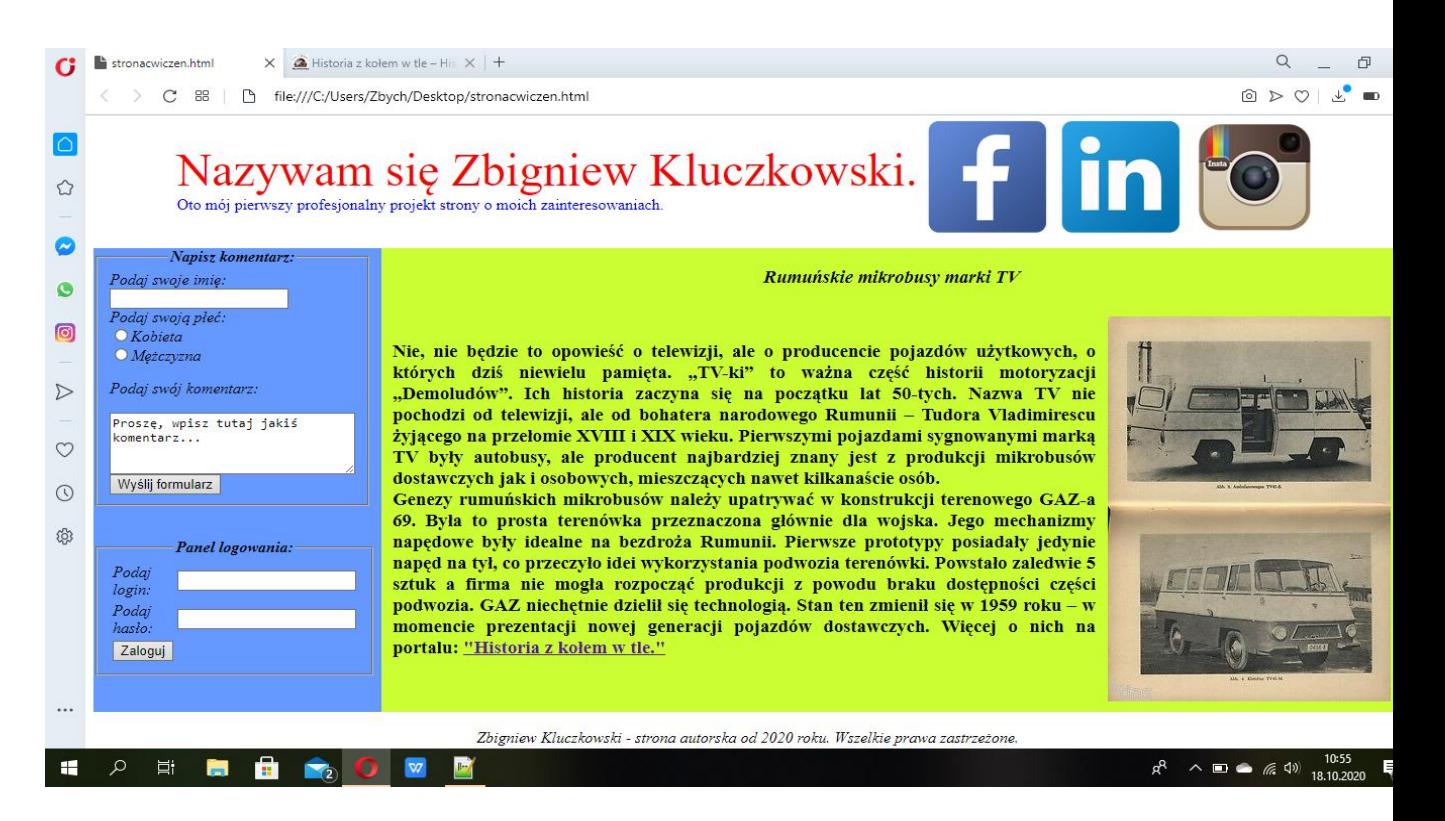

Cały kod tej sekcji znalazł się z znaczniku <aside>